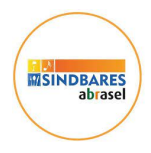

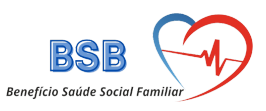

## **Cadastro de Empresas Associadas do SINDBARES**

**Endereço:**

**<https://www.beneficiosaudefamiliar.srv.br/sindbares/>**

**Tela Inicial**

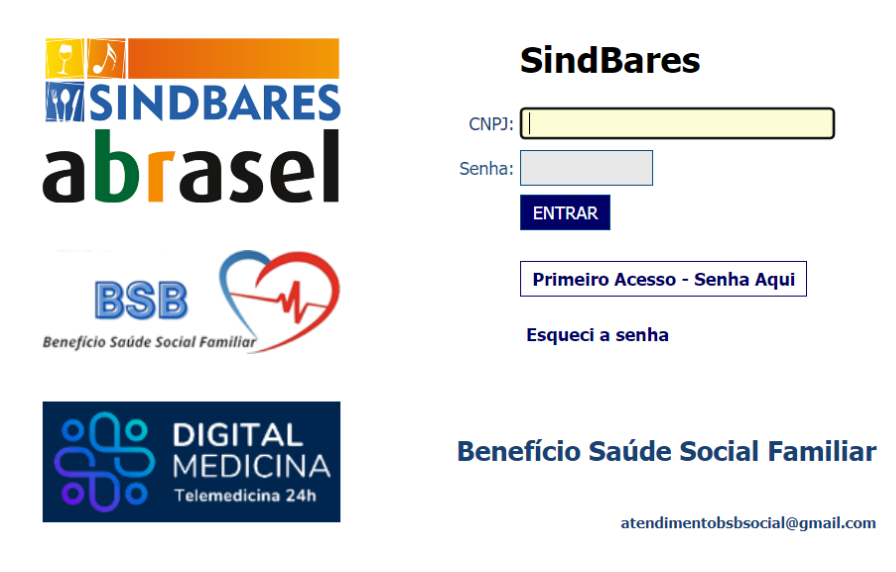

# **Atualização de Cadastro**

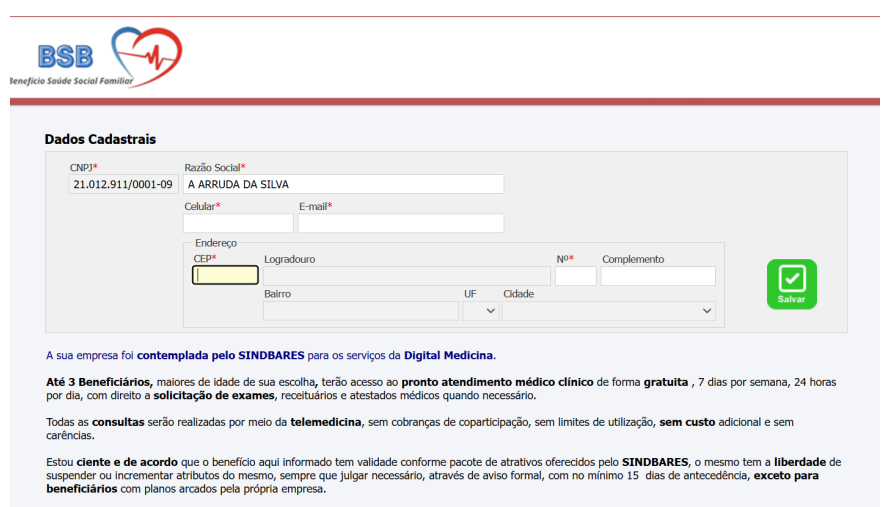

Observação: O serviço somente é válido para o CPF cadastrado. Vedado autilização por terceiros, neste caso passível de cancelamento do serviço.

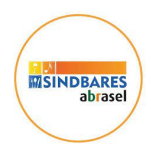

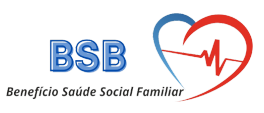

# **E-mail de Confirmação**

Cadastro Associado BSB D Caixa de entrada x diretoria@abracomex.org x

Benefício Social Familiar <contatoweb@beneficiosaudefamiliar.com.br> para diretoria \*

16:18 (há 1 minuto) ☆

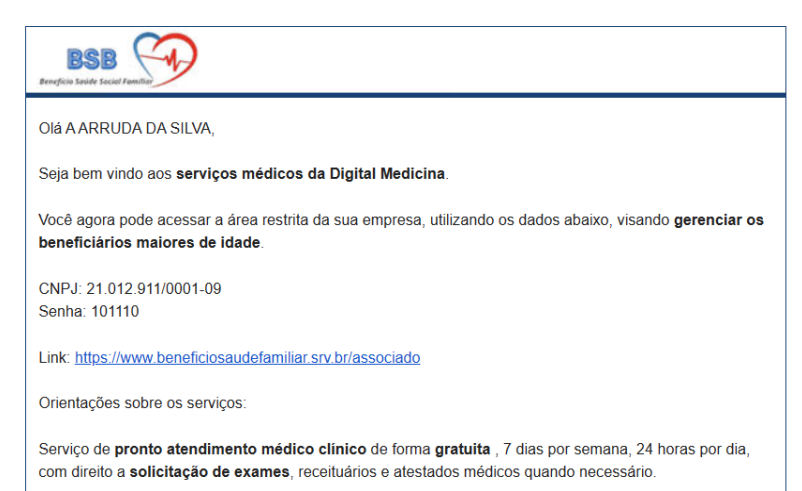

### **Definição de nova senha**

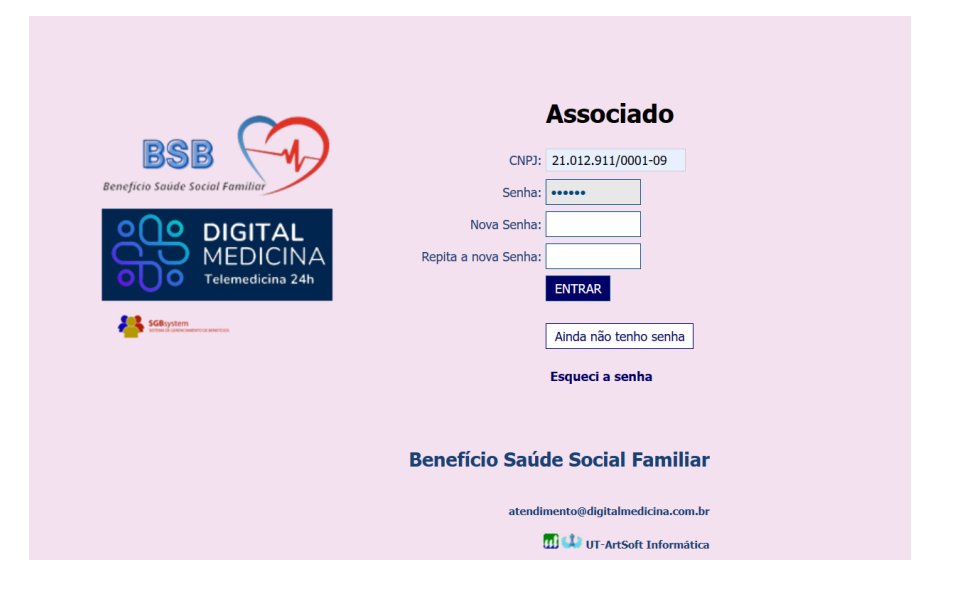

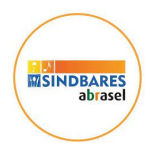

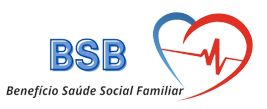

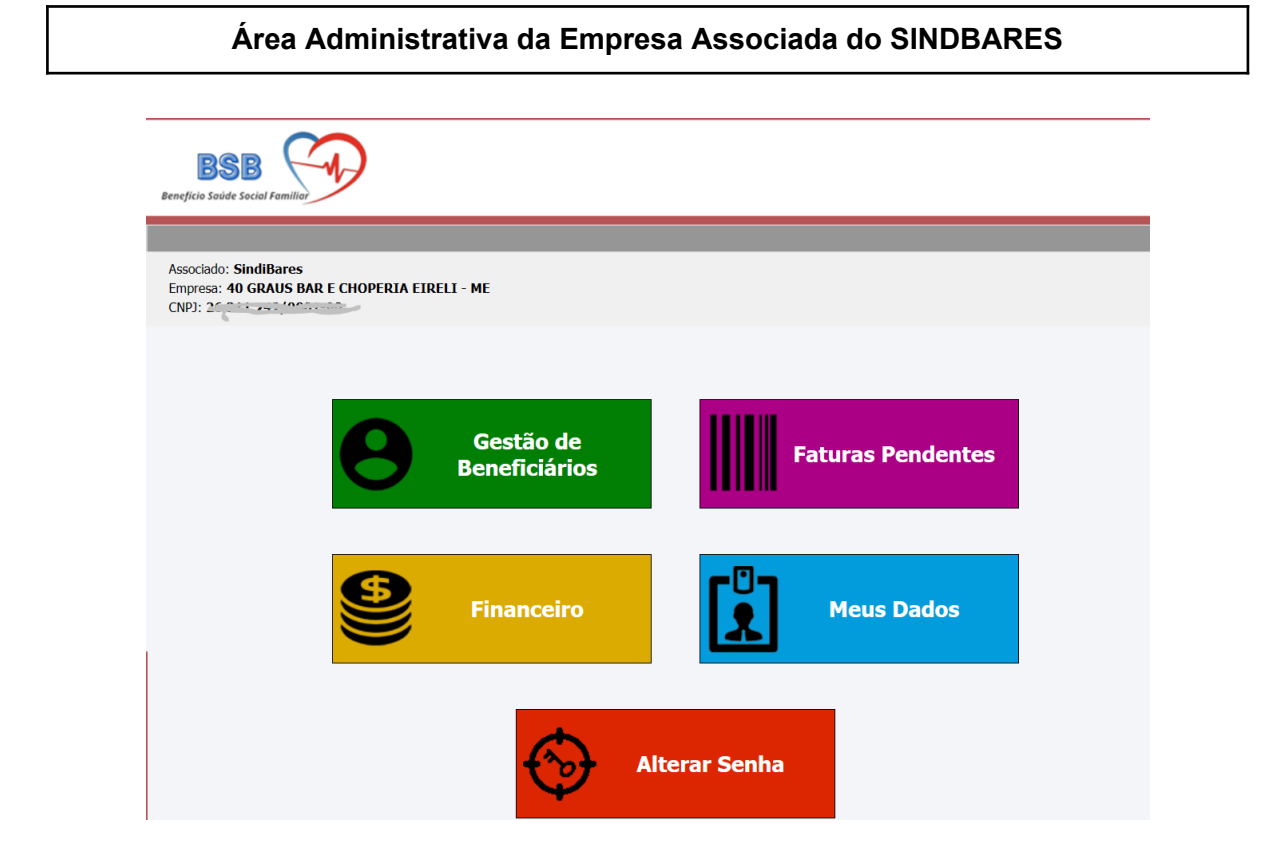

### **Inserir Beneficiários Gratuitos e Pagos**

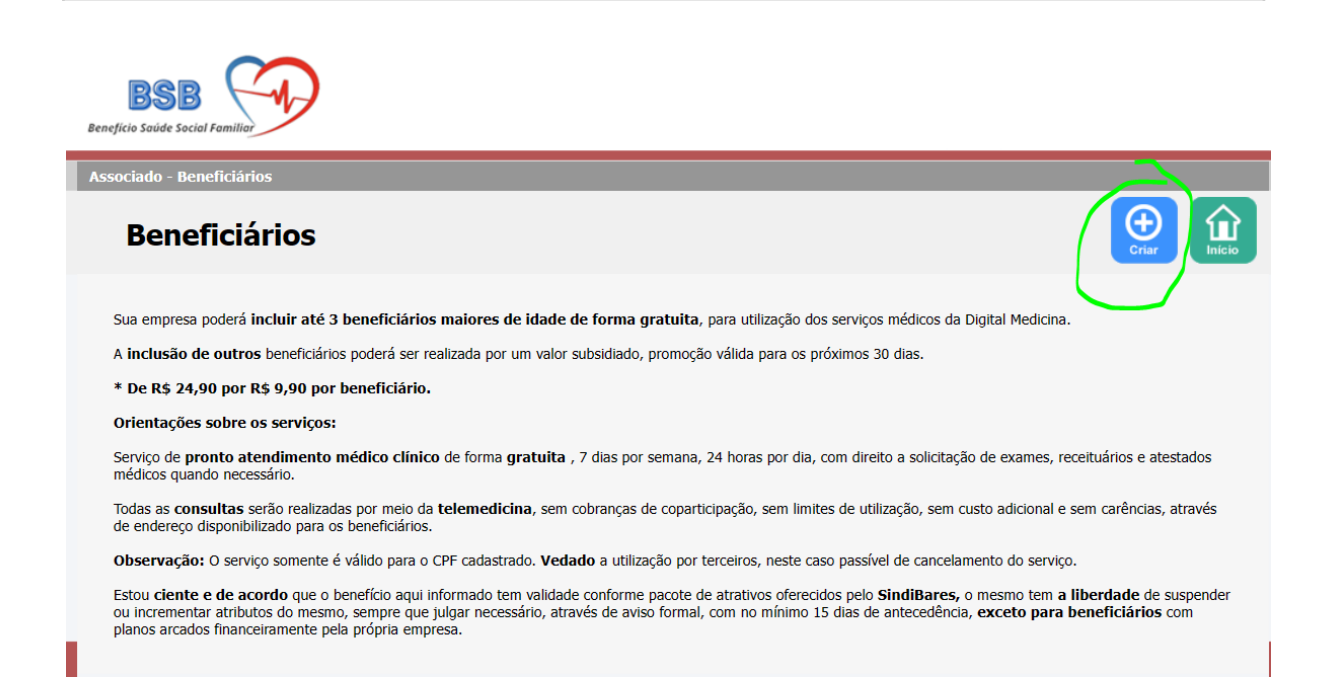

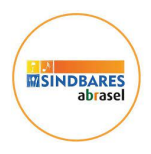

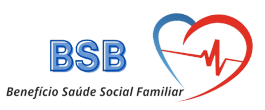

## **Inclusão de beneficiários sem Custo**

# **1) Cadastro:**

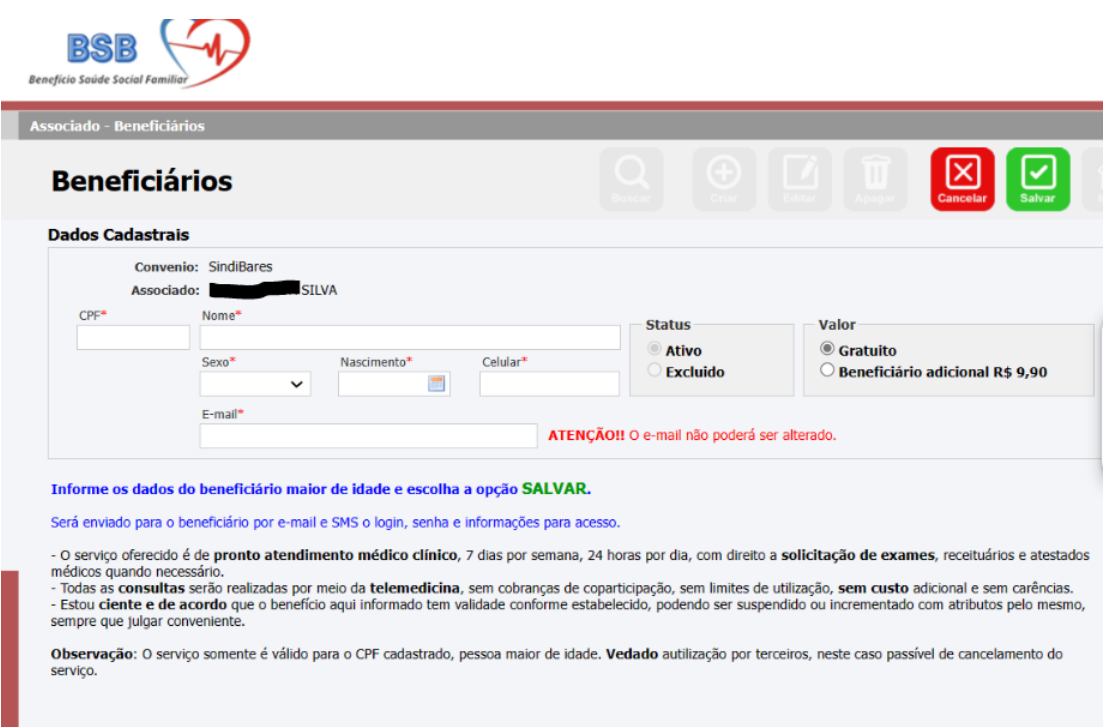

# **2) Confirmação:**

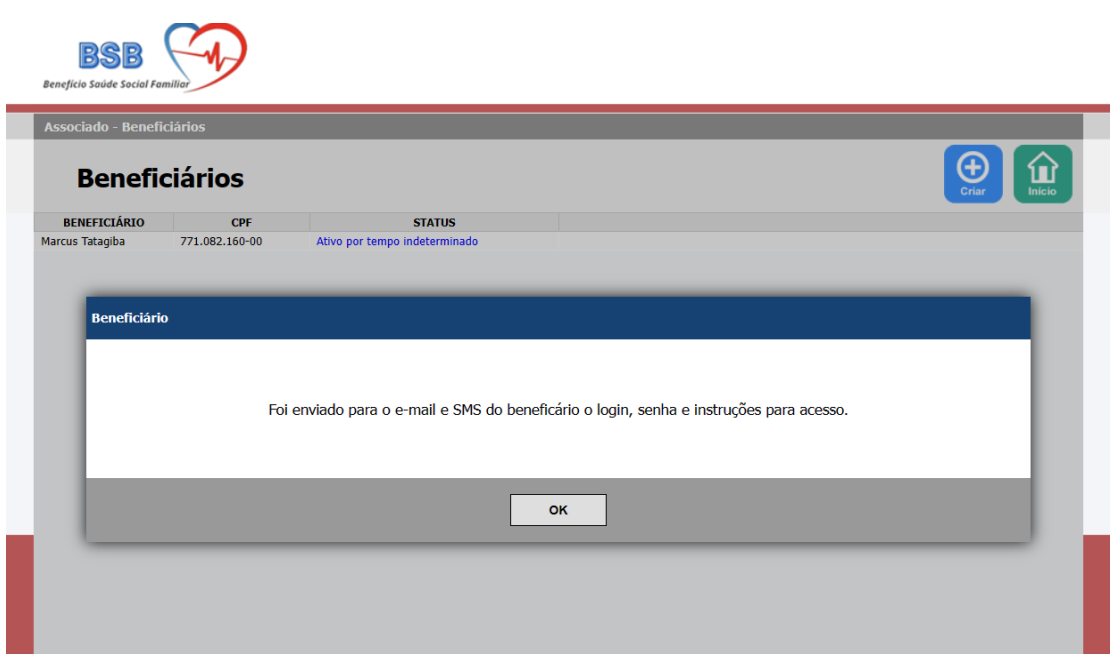

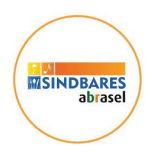

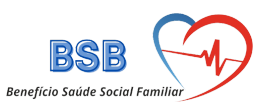

### **3) E-mail de confirmação de cadastro e dados de acesso do Beneficiário**

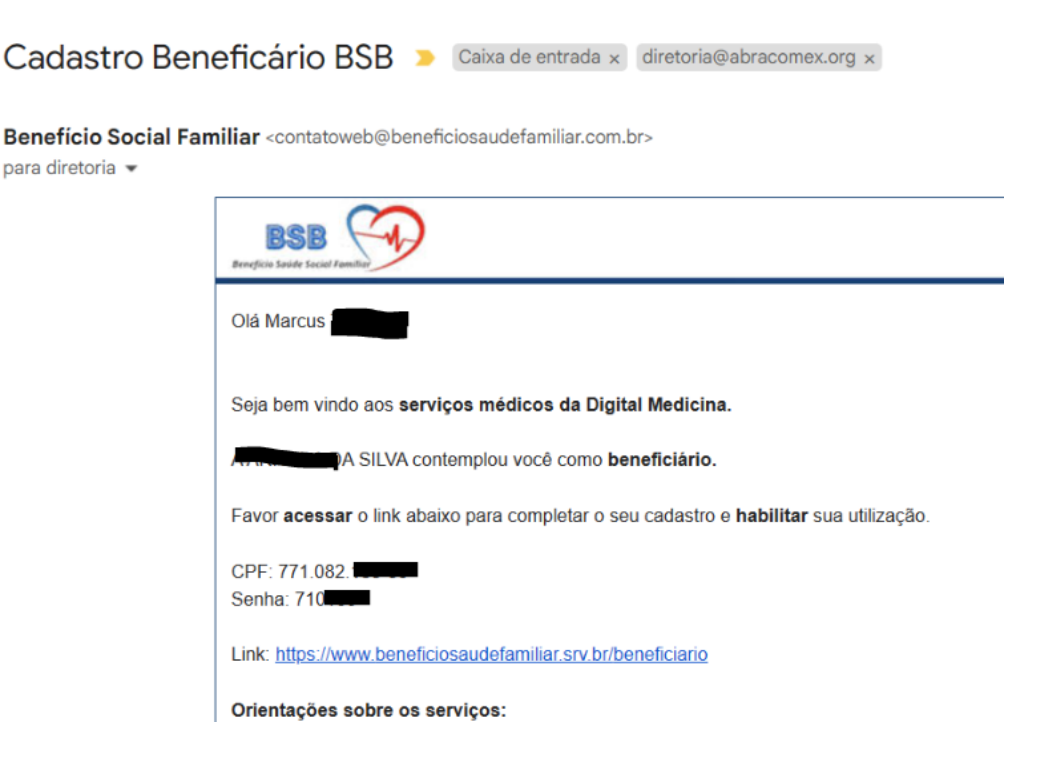

**4) Área de Gestão de Beneficiários**

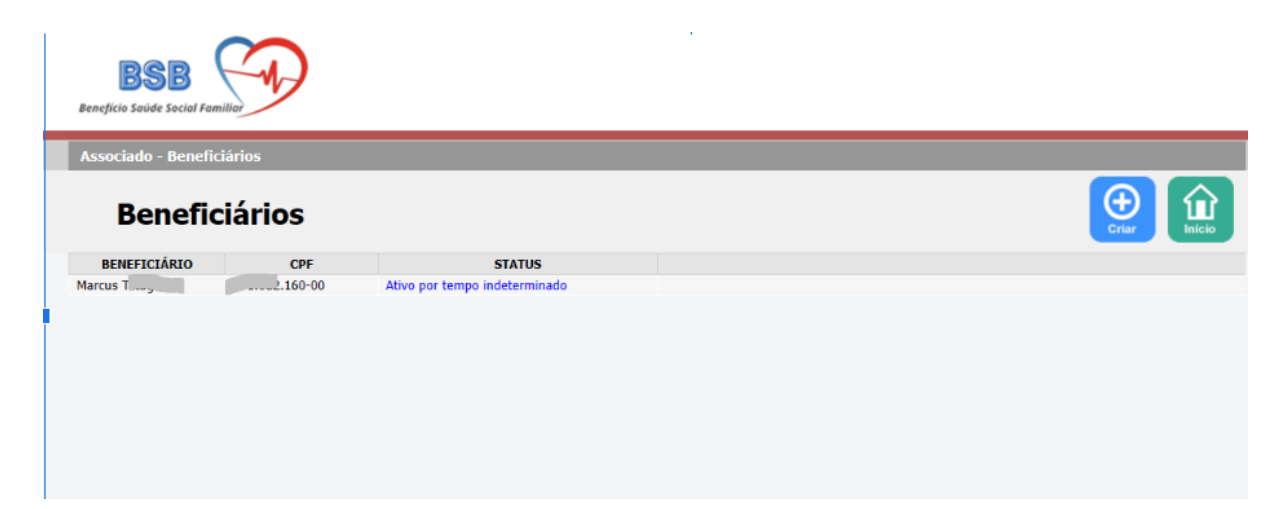

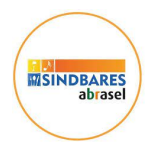

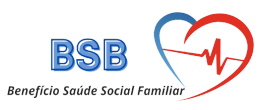

# **5) Criar beneficiário pago**

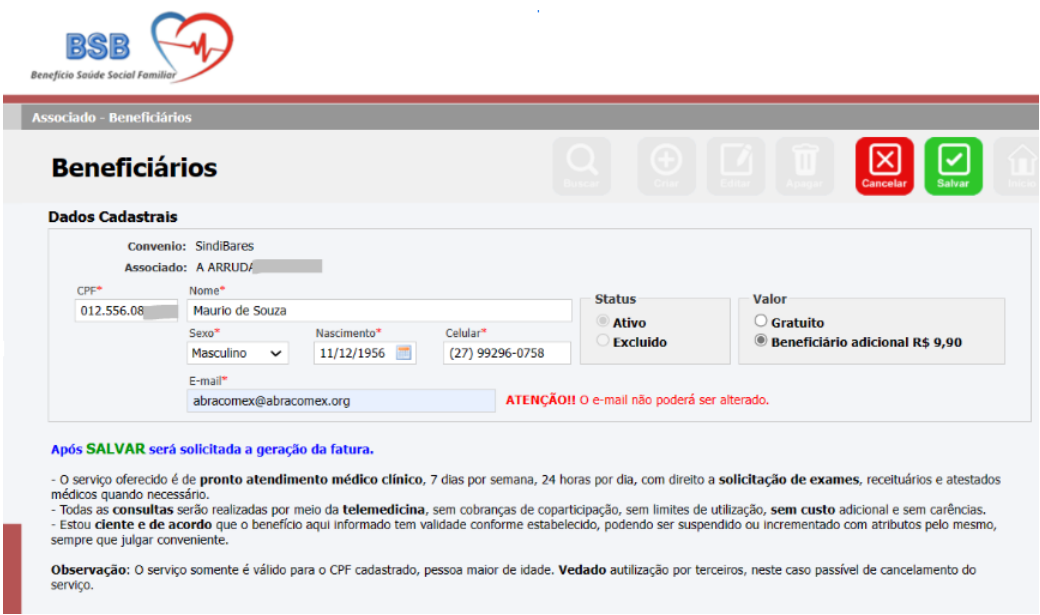

# **6) Área de pagamento**

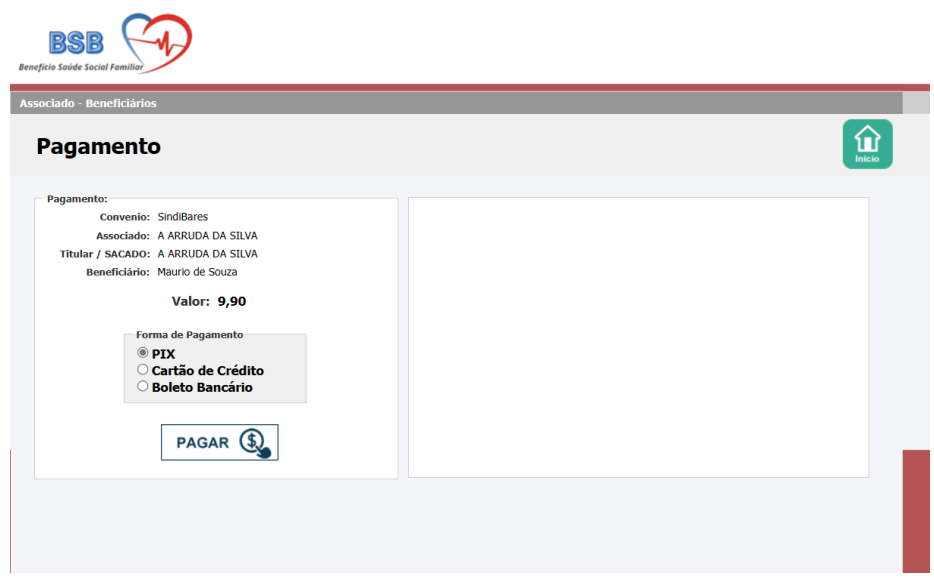

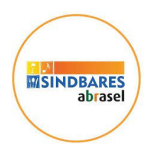

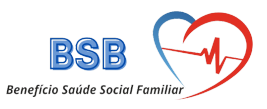

**7) Modelo de pagamento via boleto - liberação após compensação bancária**

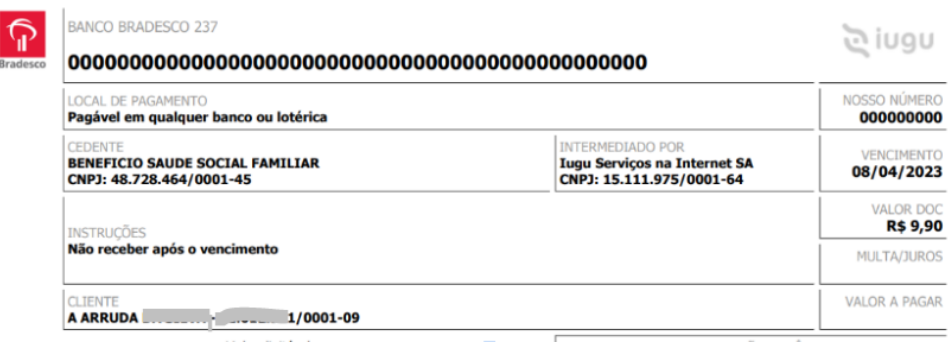

#### **8) Modelo de pagamento via cartão**

**> Liberação do serviço imediatamente após a aprovação.**

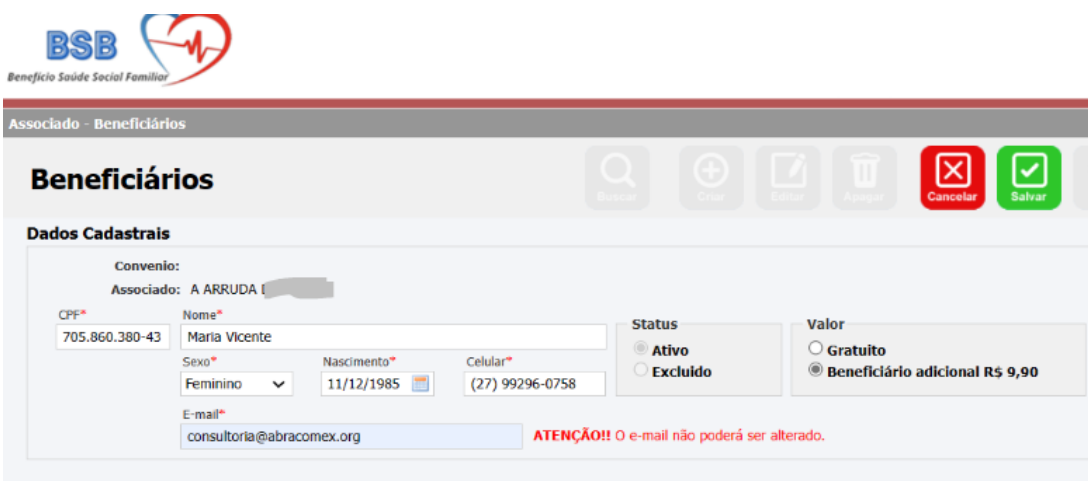

Após SALVAR será solicitada a geração da fatura.

Apos SALVAR sera solicitada a geração da fatura.<br>- O serviço oferecido é de **pronto atendimento médico clínico**, 7 dias por semana, 24 horas por dia, com direito a **solicitação de exames**, receituários e atestados<br>médicos

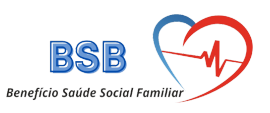

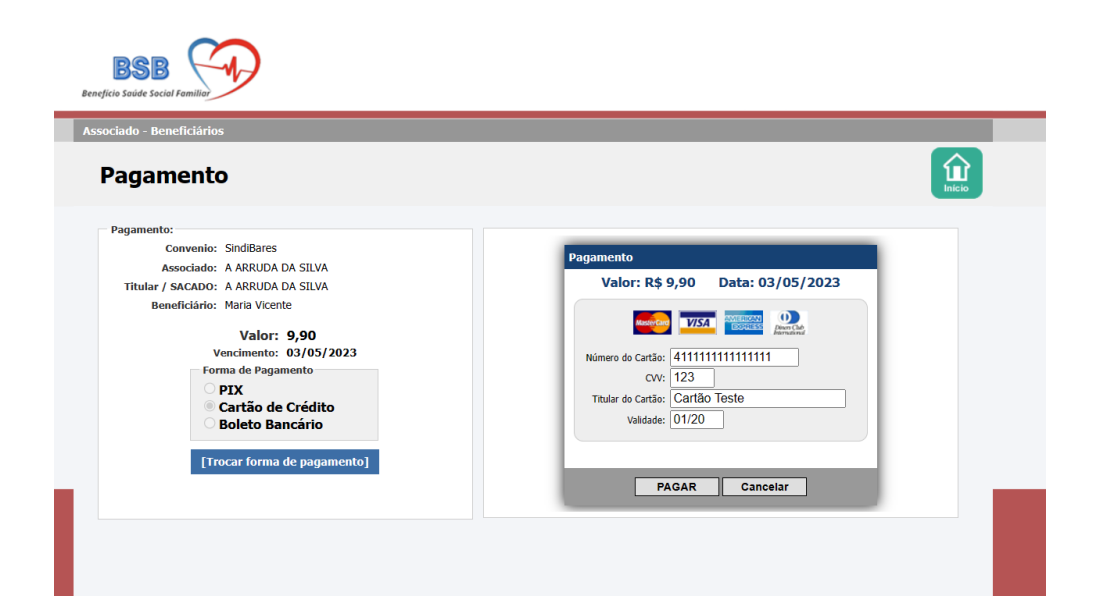

**MISINDBARES**<br>MISINDBARES<br>abrasel

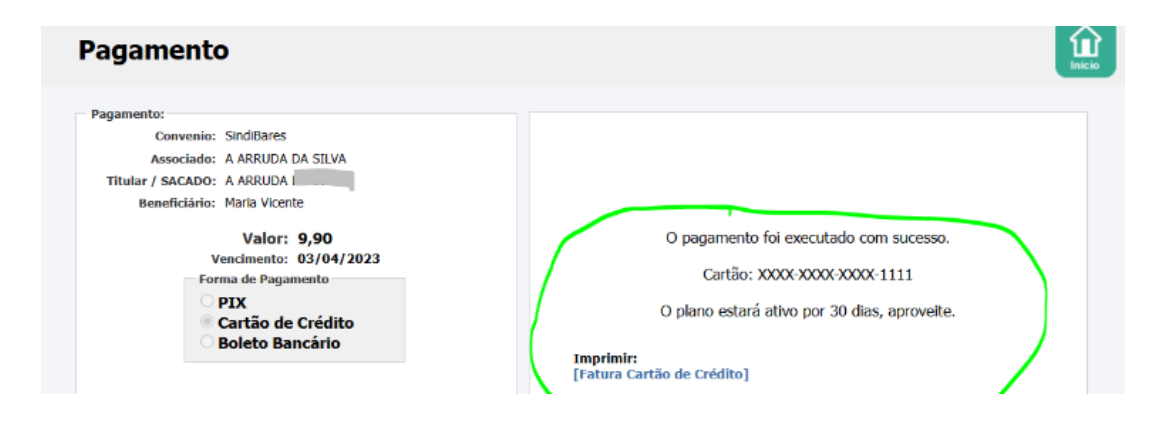

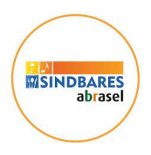

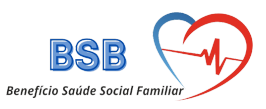

# **9) Tela de gestão financeira da empresa.**

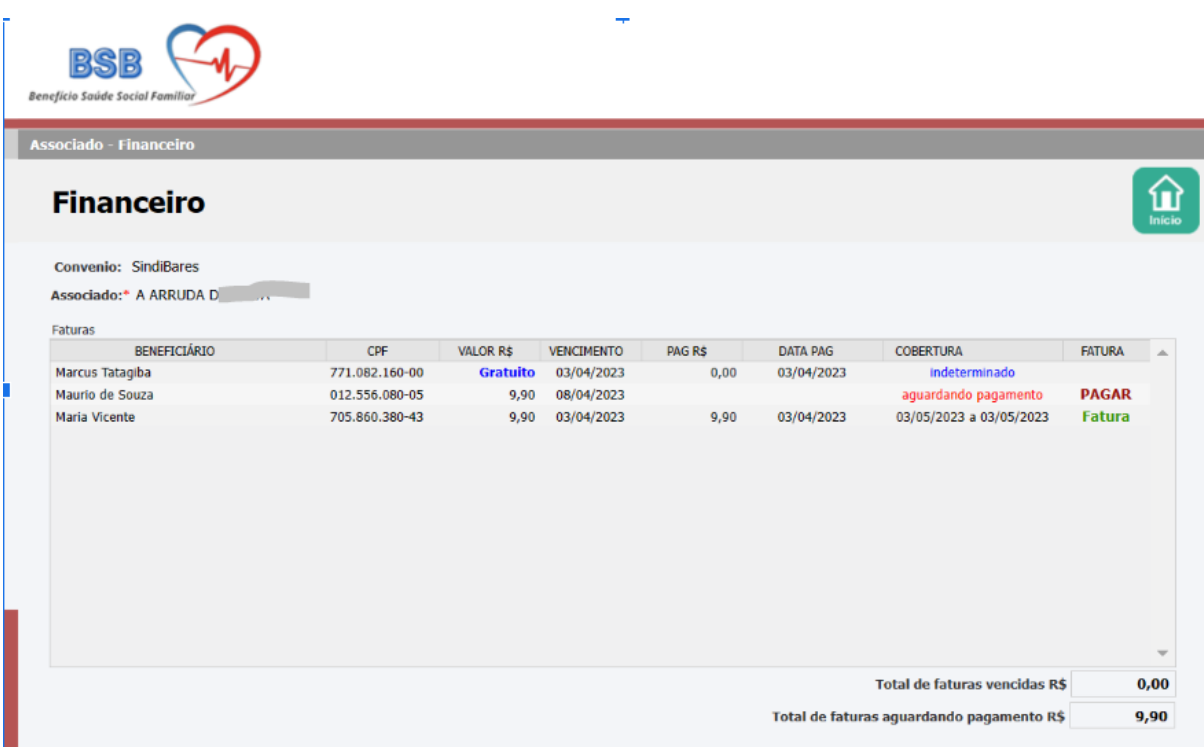